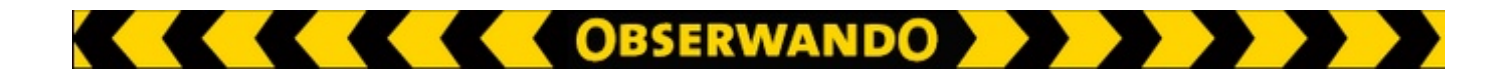

# **EQTrace click ATS**

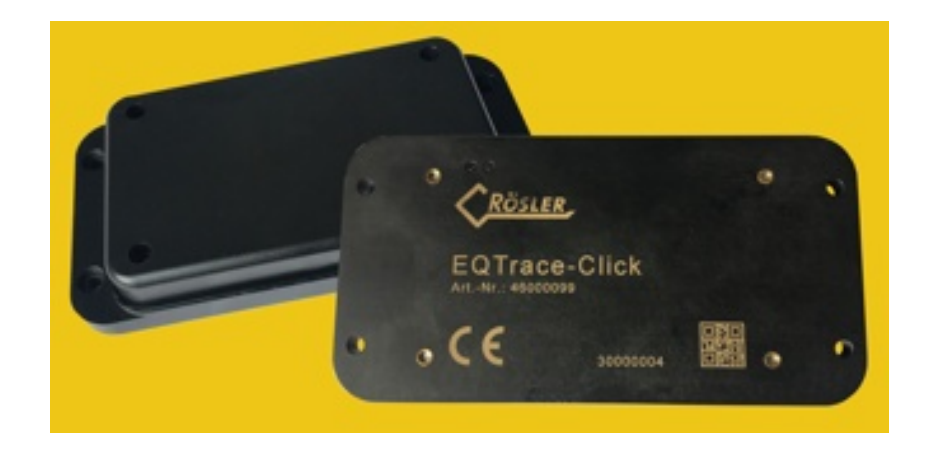

## *Kurzanleitung*

### 

#### **Einleitung**

In dieser Anleitung wird beschrieben wie das EQTrace click ATS zu installieren ist. Bitte beachten Sie, dass das EQTrace click ATS dafür eingeschaltet sein muss. Dies wird im nachfolgenden Punkt "Ladestation" beschrieben.

#### **Ladestation**

Die Ladestation dient sowohl zum Aufladen des EQTrace click ATS als auch zum Einstellen der gewünschten Diebstahlschutzeinstellungen.

Um ein EQTrace click ATS wie gewünscht einstellen zu können, setzen Sie das Gerät, bevor Sie es einbauen, kurzzeitig (ca. 10 Sek.) auf die Ladestation. Nehmen Sie es von der Ladestation. Das EQTrace click ATS versucht sich dann in diesem Moment mit dem Obserwando Server zu verbinden und bleibt bei Erfolg ca. 5 Minuten dauerhaft mit dem Server in Kontakt, sodass die Diebstahlschutzeinstellungen im Obserwando-Portal eingestellt werden können. Die Einstellungen können aber auch im Betrieb jederzeit verändert werden. Sie werden dann bei der nächsten Statusmeldung übernommen.

#### **Statusmeldungen**

Nach einem Arbeitseinsatz erfolgt eine Statusmeldung über den aktuellen Akkuladestand innerhalb der nächsten 24 Stunden. Ist kein Arbeitseinsatz erfolgt (Wochenende, Mietende, Winterpause), erfolgt die Statusmeldung 1 \* wöchentlich.

#### **Alarmmeldungen**

Wird ein Diebstahl erkannt, werden die Alarmmeldungen via email, SMS (optional) oder Anruf (optional) versendet.

#### **Diebstahlschutzeinstellungen**

Im ObserwandoPortal können Sie die Diebstahlschutzeinstellungen für den Arbeitsbereich und den Ruhebereich einstellen. Die Einstellung der täglichen Alarmzeiten nehmen Sie hier ebenfalls vor.

#### **Per-per-use Optionen**

Die pay-per-use Funktionen sind optional nutzbare Optionen, für die Sie nur dann zahlen, wenn Sie sie nutzen.

Dieser Fall tritt normalerweise nur dann ein, wenn Ihnen eine mobile Maschine entwendet wurde. Zu den pay-per-use Optionen zählen:

- Abruf der Position
- Online Tracking
- Diebstahlmeldung via SMS
- Diebstahlmeldung via Call

Die pay-per-use Optionen finden Sie im Obserwando Portal: "Maschinen einrichten - Zubuchbare Leistungen".